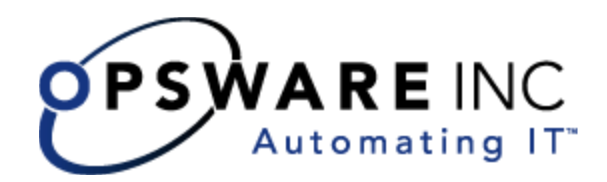

# Opsware® OMDB 7.0 Release Notes

Corporate Headquarters

599 North Mathilda Avenue Sunnyvale, California 94085 U.S.A.  $T + 1408.744.7300 F + 1408.744.7383$  www.opsware.com Opsware SAS 7.0

Opsware OMDB 7.0

Copyright © 2000-2008 Opsware Inc. All Rights Reserved.

Opsware Inc. Unpublished Confidential Information. NOT for Redistribution. All Rights Reserved.

Opsware is protected by U.S. Patent Nos. 6,658,426, 6,751,702, 6,816,897, 6,763,361 and patents pending.

Opsware, SAS Web Client, Model Repository, Data Access Engine, Web Services Data Access Engine, Software Repository, Command Engine, Opsware Agent, Model Repository Multimaster Component, and Code Deployment & Rollback are trademarks and service marks of Opsware Inc. All other marks mentioned in this document are the property of their respective owners.

Additional proprietary information about third party and open source materials can be found at http://www.opsware.com/support/sas700tpos.pdf.

# Table of Contents

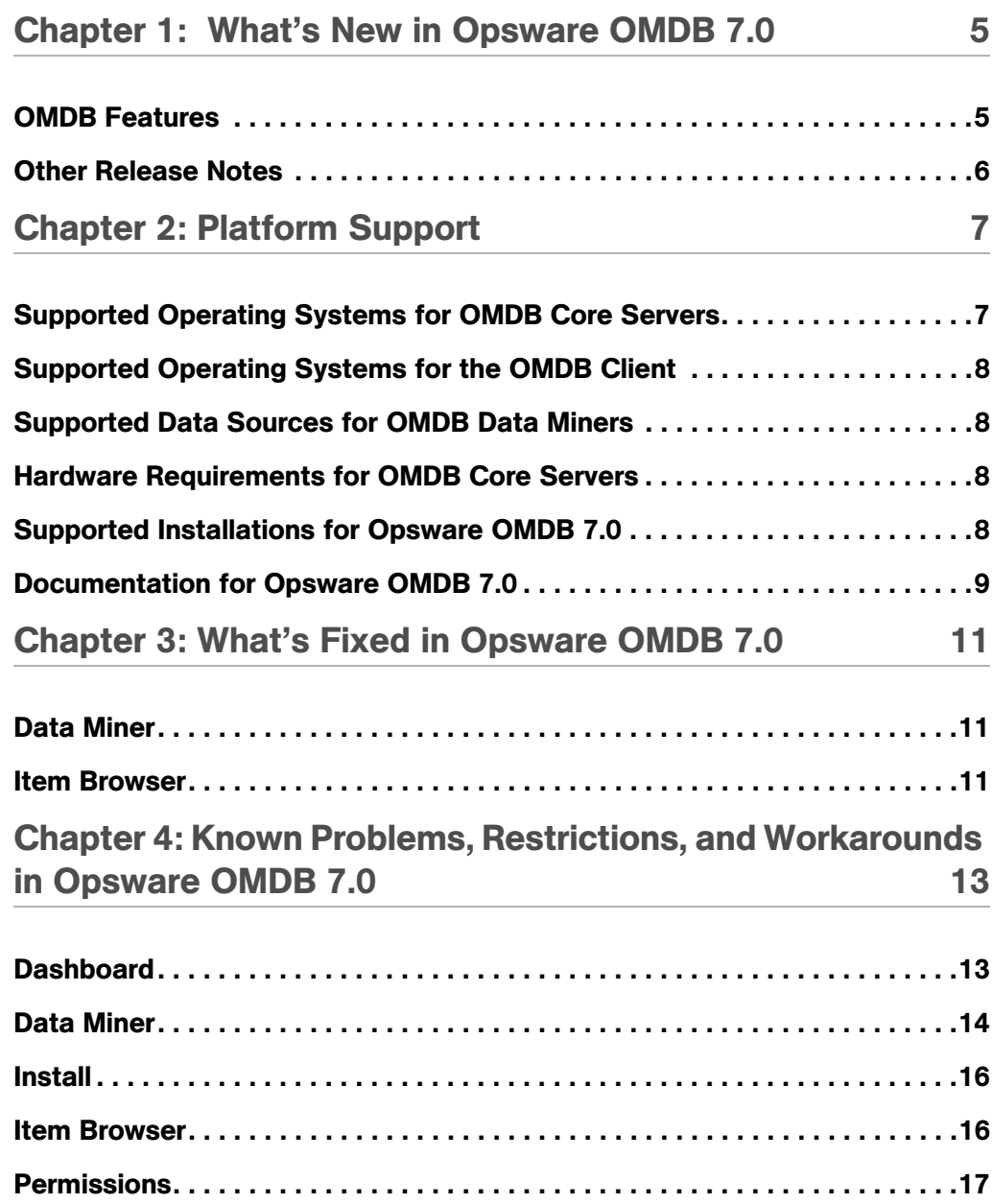

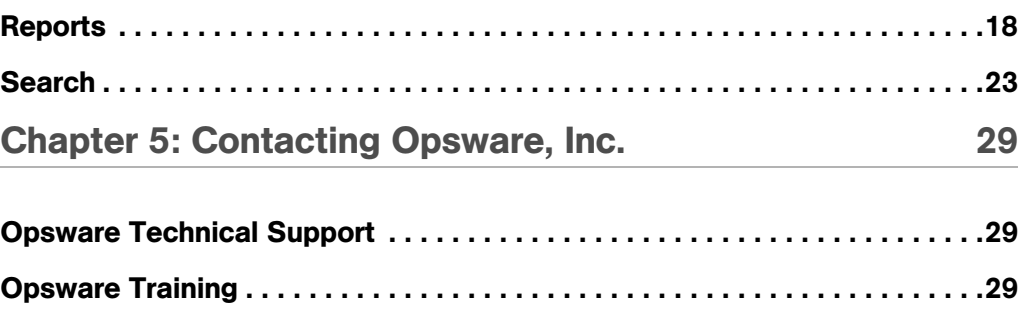

# <span id="page-4-0"></span>Chapter 1: What's New in Opsware OMDB 7.0

## IN THIS CHAPTER

This chapter contains the following topics:

- OMDB Features
- • [Other Release Notes](#page-5-0)

## <span id="page-4-1"></span>OMDB Features

Opsware Operational Management Database 7.0 works with the other applications in the Opsware System to maintain and update information for the infrastructure configuration items (CIs).

Opsware OMDB 7.0 provides new features, performance enhancements and several bug fixes. This document describes the features found in this release, and provides information about the most significant bug fixes, and, in some cases, workarounds for known problems.

Opsware OMDB 7.0 includes the following features:

- Standalone client OMDB 7.0 includes an OMDB Client Launcher that launches OMDB directly.
- NAS integration New support for data mining of NAS information has been added.
- PAS integration Data mining from a PAS server is now supported.
- ASAS integration Data mining from an ASAS server is now supported.

## <span id="page-5-0"></span>Other Release Notes

Issues relating directly to other products that are integrated with OMDB, such as SAS, ASAS, NAS and PAS, have been documented in the Release Notes for that product. See the Release Notes for a specific Opsware product you are using with OMDB for issues directly associated with that product.

# <span id="page-6-0"></span>Chapter 2: Platform Support

## IN THIS CHAPTER

This chapter contains the following topics:

- • [Supported Operating Systems for OMDB Core Servers](#page-6-1)
- • [Supported Operating Systems for the OMDB Client](#page-7-0)
- • [Supported Data Sources for OMDB Data Miners](#page-7-1)
- • [Hardware Requirements for OMDB Core Servers](#page-7-2)
- • [Supported Installations for Opsware OMDB 7.0](#page-7-3)
- • [Documentation for Opsware OMDB 7.0](#page-8-0)

## <span id="page-6-1"></span>Supported Operating Systems for OMDB Core Servers

The following table lists the supported operating systems for the Opsware OMDB core components.

| <b>SUPPORTED OS FOR</b><br><b>OMDB CORE</b> | <b>VERSIONS</b>                  | <b>ARCHITECTURE</b> | <b>OMDB</b><br><b>COMPONENTS</b> |
|---------------------------------------------|----------------------------------|---------------------|----------------------------------|
| Sun Solaris                                 | Solaris 9                        | Sun SPARC           | All components                   |
| Sun Solaris                                 | Solaris 10                       | Sun SPARC           | All components                   |
| <b>Red Hat Linux</b>                        | Red Hat Enterprise<br>Linux 3 AS | 32 bit x86          | All components                   |
| <b>Red Hat Linux</b>                        | Red Hat Enterprise<br>Linux 4 AS | 64 bit x86          | All components                   |

*Table 2-1: Opsware OMDB Core Supported Operating Systems*

## <span id="page-7-0"></span>Supported Operating Systems for the OMDB Client

The following table lists the operating systems supported for the OMDB Client.

*Table 2-2: OMDB Client Supported Operating Systems*

| <b>SUPPORTED</b><br><b>OPERATING SYSTEMS</b><br><b>FOR OMDB CLIENT</b> | <b>VERSIONS</b> | <b>ARCHITECTURE</b> |
|------------------------------------------------------------------------|-----------------|---------------------|
| <b>Windows</b>                                                         | Windows XP      | 32 bit x86          |
|                                                                        | Windows 2003    | 32 bit x86          |
|                                                                        | Windows 2000    | 32 bit x86          |

## <span id="page-7-1"></span>Supported Data Sources for OMDB Data Miners

See the *Opsware® OMDB 7.0 Installation Guide*.

## <span id="page-7-2"></span>Hardware Requirements for OMDB Core Servers

See the *Opsware® SAS Planning and Installation Guide* for information on the hardware requirements.

## <span id="page-7-3"></span>Supported Installations for Opsware OMDB 7.0

This documentation describes the following install scenarios:

- Installing SAS, OMDB Core, and the OMDB Database on a single server. SAS and OMDB share a single Oracle database instance.
- Installing SAS and OMDB on two separate servers. SAS and OMDB have separate Oracle database instances.
- Installing SAS on one server, the OMDB Core on a second server, and the OMDB database instance on a third server.

See the *Opsware® OMDB 7.0 Installation Guide* for more information and instructions.

## <span id="page-8-0"></span>Documentation for Opsware OMDB 7.0

This release comes with the following documentation:

- *Opsware® OMDB 7.0 Release Notes*
- *Opsware® OMDB 7.0 Installation Guide*
- *Opsware® OMDB 7.0 User's Guide*

The Opsware OMDB documentation is available online at

https://download.opsware.com/kb/category.jspa?categoryID=20

Ask your Opsware administrator for the user name and password to access the web site.

# <span id="page-10-0"></span>Chapter 3: What's Fixed in Opsware OMDB 7.0

## IN THIS CHAPTER

This chapter contains bugs that have a severity level of Critical or Major and are fixed in Opsware OMDB 7.0. These descriptions are arranged by the following features:

- • [Data Miner](#page-10-1)
- • [Item Browser](#page-10-2)

## <span id="page-10-1"></span>Data Miner

## Bug ID: 149972

**Description:** Data Miner fails to record deletion of a server's custom attribute with no value.

Platform: Independent

Subsystem: OMDB - Data Miner

**Symptom:** In the OMDB Client, deleting a custom attribute of a server is not recorded by the Data Miner only if the server custom attribute is set to a null value.

Workaround: None.

## <span id="page-10-2"></span>Item Browser

## Bug ID: 150612

**Description:** OMDB may display unexpected Application Configuration Compliance status for a server.

## Platform: Independent

Subsystem: OMDB - Item Browser

**Symptom:** OMDB does not currently collect aggregate Application Configuration Compliance data from SAS. OMDB displays the individual Application Configuration Compliance detail data. This detail data may not match the aggregate data displayed in the SAS Server Browser or Dashboard.

Workaround: None.

## Bug ID: 151732

**Description:** The 'Policy in Compliance' attribute of a NAS Device may display a value showing the NAS Device as being in compliance with a configuration policy when it is no longer in compliance.

Platform: Independent

Subsystem: OMDB - Item Browser

**Symptom:** To determine if a NAS Device is not in compliance, perform the following steps:

**1** Select the NAS Device and then open the OMDB Item Browser.

2 Select Configuration Rule Compliance.

If the "Rule is Compliant" value is "N", then the NAS Device is not compliant

with its attached Configuration Policies.

# <span id="page-12-0"></span>Chapter 4: Known Problems, Restrictions, and Workarounds in Opsware OMDB 7.0

## IN THIS CHAPTER

This chapter describes workarounds for known problems in Opsware OMDB 7.0. These descriptions are arranged by the following features:

- • [Dashboard](#page-12-1)
- • [Data Miner](#page-13-0)
- • [Install](#page-15-0)
- • [Item Browser](#page-15-1)
- • [Permissions](#page-16-0)
- • [Reports](#page-17-0)
- • [Bug ID: 155688](#page-19-0)

## <span id="page-12-1"></span>**Dashboard**

## Bug ID: 148972

**Description:** Reconfiguring a report in the custom dashboard leads to errors in the dates displayed for the reports in the Dashboard.

Platform: Independent

## Subsystem: OMDB - Dashboard

**Symptom:** In the Dashboard for any reports with the parameter, "Interval  $=$  Daily", if you do not modify them while re-configuring the Dashboard and then click on Save Layout in the Dashboard Options page, then the end date for the reports will be incremented by one. This behavior is only observed for reports with the parameter "Interval  $=$  Daily".

## Bug ID: 149127

**Description:** Absolute dates in the Dashboard reports yield data for one more day after the chosen end day.

Platform: Independent

Subsystem: OMDB - Dashboard

**Symptom:** The following behavior is observed when you perform the following steps:

- I In the Dashboard Options window, select a report and click **Configure**.
- 2 In the Report Dialog window, unselect the checkbox Use Relative Dates and click OK.
- 8 In the Dashboard Options window, click **Save Layout**.
- 4 From the Navigation pane, select Reports  $\triangleright$  Dashboard.

In the Dashboard, the end date for the report you modified shows one more day of data after the selected end date.

Workaround: None.

## <span id="page-13-0"></span>Data Miner

## Bug ID: 148615

**Description:** Data Miner fails to pick up updates when mining a remote machine.

Platform: Independent

Subsystem: OMDB - Data Miner

**Symptom:** This can occur when a Data Miner is running on a machine remote from the source database.

Workaround: Either install the Data Miner on the database server it is mining, or set the date and timezone of the two servers to match.

## Bug ID: 149431

**Description:** Data Miner of a NAS data source can generate excessive dat files if the user name and password are not set correctly.

Platform: Independent

Subsystem: OMDB - Data Miner

**Symptom:** On the system the Data Miner is installed on, examine the dataminer.log file for the string "OMDB Triggers not found."

**Workaround:** Use dmconfig.sh to set the user name and password to the owner of the tablespace in the NAS database.

#### Bug ID: 159227

**Description:** ASAS reports may not display correct values for available storage.

Platform: Independent

Subsystem: OMDB - Data Miner

**Symptom:** An ASAS Data Miner may not mine a deletion of a volume, and the result of a report such as "Storage Allocated to Hosts Unmanaged By ASAS" may be incorrect if a volume or server in the array has been deleted.

Workaround: None.

#### Bug ID: 160032

**Description:** Installing data mining triggers for NAS for SQL Server returns errors.

Platform: Independent

Subsystem: OMDB - Data Miner

**Symptom:** When running deploy nas triggers.cmd to install transaction mining triggers for NAS for SQL Server, the following error appears for each table:

Cannot grant, deny, or revoke permissions to sa, dbo, information schema, sys, or yourself.

This error appears because the script is attempting to grant permissions to administrative users that the administrative user already has. The triggers are deployed correctly and function as expected.

Workaround: None.

#### Bug ID: 160287

**Description:** Adding a duplicate data source using dmconfig in interactive mode returns a constraint violation error.

Platform: Independent

#### Subsystem: OMDB - Data Miner

**Symptom:** Using dmconfig in interactive mode, attempting to add a data source that already exists returns an error similar to the following example:

failed ORA-00001: unique constraint (CMDB\_META.DATA\_SOURCES) violated

The adding of the data source failed because it already exists and you cannot add a duplicate data source.

Workaround: None.

## <span id="page-15-0"></span>Install

## Bug ID: 149000

**Description:** OMDB fails to start after installation.

Platform: Independent

Subsystem: OMDB - Install

**Symptom:** After installing OMDB, the following text will display in the installer log:

ERROR /opt/opsware/omdb/omdb.sh is not running from a valid OMDB home directory.

Component installation script encountered an error (exitstatus 4)

**Workaround:** If OMDB is installed to a directory that is a symbolic link, the installation will fail with the above error. Install OMDB to a non-symbolic link directory

## <span id="page-15-1"></span>Item Browser

## Bug ID: 148801

**Description:** The relationships "Connected to NAS Device" and "Connected from NAS Device" allows you to view all the connections from a NAS device.

#### Platform: Independent

Subsystem: OMDB - Item Browser

**Symptom:** When you open the Item browser for a NAS Device, you can view the relationships "Connected to NAS Device" and "Connected from NAS Device" in the View pane of the Item Browser.

**Workaround:** In order to see all the connections to and from a NAS device to other NAS devices, you will need to examine both these relationships.

## <span id="page-16-0"></span>**Permissions**

## Bug ID: 146433

**Description:** Blank columns may display in OMDB Search results.

Platform: Independent

**Subsystem: OMDB - Permissions** 

**Symptom:** If the user does not have permission for a Configuration Item (CI), one or more columns containing blank lines may display in OMDB search results.

**Workaround:** Grant permission to the user for the CI.

## Bug ID: 147831

**Description:** A Cooper Exception error may display in a search result.

Platform: Independent

Subsystem: OMDB - Permissions

**Symptom:** Running an Advanced Search with a filter operator of either Contains, or Does Not Contain, and a filter value containing one or more blank spaces as the entire value, may cause a Cooper Exception error to display as the search result.

If the user running the search or report has a security boundary that has one or more blank spaces as the entire value of a Contains or Does Not Contain constraint, a Cooper Exception error may also result.

## <span id="page-17-0"></span>**Reports**

## Bug ID: 145050

**Description:** A report may display fractional indicators on the Y-axis.

Platform: Independent

Subsystem: OMDB - Reports

**Symptom:** A report may display fractional indicators on the Y-axis, even if the items being displayed in the report would not be fractional. This occurs only if the scale of the Y-axis is less than ten.

Workaround: None.

## Bug ID: 147327

**Description:** Report performance is dependent on data amount and the number of divisions of that data requested.

Platform: Independent

Subsystem: OMDB - Reports

**Symptom:** Reports with a large range of historical data, or requiring narrow divisions of that data, can exhibit slowed performance.

**Workaround:** Set the range of the data to a narrower range, or change the interval to larger units. For example, a report of the last year's data will run faster if the interval is set to Weekly units instead of Daily units.

## Bug ID: 149042

**Description:** Drilling down through a report to a detail report can return a SQL error.

Platform: Independent

Subsystem: OMDB - Reports

**Symptom:** When drilling down from a report to a detail report can return the following error:

ORA-00933: SQL command not properly ended

if the label of the report portion being clicked on contains an apostrophe.

**Workaround:** Either do not create text labels in OMDB containing an apostrophe, or run the Detail report directly with the same parameters.

## Bug ID: 149600

**Description:** The Audit Compliance and Audit Compliance Detail columns of the Historical Compliance Detail and Device Compliance History reports can display values inconsistent with each other.

Platform: Independent

Subsystem: OMDB - Reports

**Symptom:** In the Historical Compliance Detail and Device Compliance History reports, the combined result of only the recurring scheduled audits is displayed in the Audit Compliance column. The combined result of all audits that have been run, scheduled or not, is displayed in the Audit Compliance Detail column.

Workaround: None.

#### Bug ID: 149842

**Description:** Data is not displayed in reports exported in .xls format.

Platform: Independent

Subsystem: OMDB - Reports

**Symptom:** Some reports have default column widths set too narrow for the data in certain columns to be displayed. The data is present but not displayed when the .xls formatted report is opened. These reports and columns may vary depending on the default system fonts.

**Workaround:** Widen the affected columns to view the data.

#### Bug ID: 149848

**Description:** Sorting Scheduled Reports by name is incorrect.

Platform: Independent

Subsystem: OMDB - Reports

**Symptom:** When viewing Scheduled Reports in the Opsware OMDB Client, sorting the reports by name causes the Scheduled Reports to be displayed in incorrect order.

## Bug ID: 151277

**Description:** Applying a security boundary to a report may cause SQL errors.

Platform: Independent

Subsystem: OMDB - Reports

Symptom: Applying an OMDB security boundary that contains a subset of all SAS servers can cause an SQL error including the text "SQL Error #n: No more data to read from socket".

#### Workaround:

Perform the following steps:

- 1 Stop OMDB.
- 2 Stop Oracle database services.
- 3 Edit the initcmdb.ora file located in /u01/app/oracle/admin/cmdb/ pfile. Add either
	- query rewrite enabled=false Or
	- event="10195 trace name context forever, level 1"
- 4 Save the initendb.ora file.
- 5 Log on to the server as the oracle user (or sudo oracle), and then type the following commands:
	- 1. sqlplus "/ as sysdba"
	- 2. CREATE SPFILE='/u01/app/oracle/product/10.2.0/db\_1/dbs/ spfilecmdb.ora' FROM PFILE='/u01/app/oracle/admin/cmdb/ pfile/initcmdb.ora';
- 6 To restart Oracle, on the OMDB server, type the following command:

/etc/init.d/opsware-oracle restart

**7** Restart OMDB.

#### <span id="page-19-0"></span>Bug ID: 155688

**Description:** Report performance is dependent on data amount and the number of divisions of that data requested.

Platform: Independent

Subsystem: OMDB - Reports

**Symptom:** Reports with a large range of historical data, or requiring narrow divisions of that data, can exhibit slowed performance.

**Workaround:** Set the range of the data to a narrower range, or change the interval to larger units. For example, a report of the last year's data will run faster if the interval is set to Weekly units instead of Daily units.

#### Bug ID: 156090

**Description:** Scheduled reports set to a single date may not display correct information.

Platform: Independent

**Subsystem: OMDB - Reports** 

**Symptom:** A scheduled report that is set to a single date instead of a date range may not display expected results. For example, setting a scheduled report run daily to display January 1's data on January 2 results in a daily report of January 1's data.

**Workaround:** Set the date of a single-date scheduled report to today.

#### Bug ID: 158632

**Description:** Graph missing in scheduled report if HTML format is selected.

Platform: Independent

Subsystem: OMDB - Reports

**Symptom:** A scheduled report with the output set as HTML format sends a report with no graph present.

Workaround: Set the output of a scheduled report to .pdf or .xls output.

#### Bug ID: 159227

**Description:** Selecting too many individual parameters on a multi-select list in a report can cause a report to not run.

Platform: Independent

Subsystem: OMDB - Reports

**Symptom:** Selecting a large number of values in the Select Values window of a report can cause the report to not run.

## Workaround:

Choose any of the following options:

- Use alternative operators to Equals. For example, selecting Contains and leaving the field blank returns the same results as selecting Equals and selecting all the values in the Select Values window.
- Select fewer values.
- If using Equals , select the default [Any value].

## Bug ID: 159275

**Description:** Create Date for a SAS Virtual Server Viewed in OMDB Does Not Match Create Date When Viewed in SAS.

Platform: Independent

Subsystem: OMDB - Reports

**Symptom:** The Create Date for a SAS Virtual Server when viewed in OMDB is the date that server was added to the OMDB database, which may or may not match the Create Date for that server when viewed in SAS.

## Workaround: None.

## Bug ID: 160132

**Description:** User names appear in the list of device groups during report creation.

Platform: Independent

Subsystem: OMDB - Reports

**Symptom:** When creating a report, user names are displayed in the Available list when choosing device groups in the Select Values window, only if the Equals operator is used.

## <span id="page-22-0"></span>**Search**

## Bug ID: 145111

**Description**: Unable to navigate to the previous page after you perform a search in the OMDB Client.

## Platform: Independent

Subsystem: OMDB - Search

**Symptom:** In the OMDB Client, when you select any feature in the navigation pane and then perform a Search, the search results are displayed in the content pane. But if you try to navigate back to the feature you selected before you performed the search, you are unable to navigate to the previous page.

**Workaround:** After performing a Search, navigate to a feature other than the original feature in the OMDB Client and then select the original feature.

## Bug ID: 145269

**Description:** In the OMDB Client, you are unable to search for servers that do not have packages installed.

Platform: Independent

Subsystem: OMDB - Search

**Symptom:** In the OMDB Client if you perform the following search:

Configuration Item: SAS Server

Attribute: An attribute of that configuration type that has multiple values per configuration item, such as Package Name

Operator: Is not one of OR Does not equal

Value: < package name>

then the SAS servers with the package name specified in the Value field are not displayed in the search results. But if the SAS servers contain packages other than the ones specified in the Value field, then the SAS servers are displayed in the search results.

#### Bug ID: 145961

**Description:** Similar attribute names across configuration items and its relationships results in multiple columns with the same column heading names in the results page.

Platform: Independent

Subsystem: OMDB - Search

**Symptom:** In the OMDB Search, some of the configuration items and their relationships have similar attribute names. As a result when you perform a search, multiple columns with the same column heading names are displayed in the results page.

**Workaround:** Using the Result Options window, modify the column heading name. See OMDB 1.0.1 User's Guide for information on how to modify the column heading name.

## Bug ID: 149032

**Description:** Running a saved search containing relationships, returns a null pointer exception.

Platform: Independent

Subsystem: OMDB - Search

**Symptom:** When you run a saved search containing a configuration item and its relationships, you receive a Null Pointer Exception. This behavior is only observed when the relationship contains "OR" logic in the search block.

**Workaround:** In a saved search, for relationships, do not use the "OR" logic in the search block. Instead of adding all the "OR" expressions for the relationship in one search block, create separate search blocks for all the "OR" expressions for the same relationship.

**Workaround:** Rewrite the query to not use the OR expressions and overwrite the saved search.

#### Bug ID: 148489/148491/149382

**Description:** Unable to Search for SAS Device Group, NAS Device Group or SAS Server.

Platform: Independent

Subsystem: OMDB - Search

**Symptom:** When you search for a SAS Server Group and the query contains the relationship "Parent of SAS Server Group", then the search does not yield accurate results. The same behavior is observed for:

- NAS Device Group containing the relationship "Parent of NAS Device Group"
- SAS Server containing the relationship "Processed by SAS Jobs"

Also when you search for SAS Servers and the query contains "Processed by SAS Job", then the search does not return any results. The same behavior is also observed for the Item Browser.

Workaround: None.

## Bug ID: 149445

**Description:** In the Results Option Window, the attributes selected from the relationships will not appear in the All Available Attributes list for the configuration item "SAS Server Group".

Platform: Independent

**Subsystem:** OMDB - Search / Security Boundary

**Symptom:** After performing a search for the configuration item "SAS Server Group", if you perform the following steps

- 1. In the Results Options window select the relationship "Child of SAS Server Group" or "Parent of SAS Server Group" from the Configuration Item drop-down list.
- 2. From the All Available Attributes list, select any attributes and then add it to the right hand pane.
- 3. Select "SAS Server Group" from the Configuration Item drop-down list.

The attributes you selected for the relationships will not appear in the All Available Attributes list for the configuration item "SAS Server Group".The same behavior is observed for the configuration item "NAS Server Group".

Workaround: In the Results Options window, first select all the attributes for the configuration item "SAS Server Group" and then select the attributes from the relationships (Child of SAS Server Group or Parent of SAS Server Group).

#### Bug ID: 149628

**Description:** Returning to a saved Search after editing does not restore the saved settings.

Platform: Independent

## Subsystem: OMDB - Search

**Symptom:** Opening a saved Search, editing then not saving that Search, then reopening the saved Search does not restore the original parameters of the saved Search.

The same behavior is observed for NAS Device Group.

**Workaround:** Exit the OMDB Client, restart the OMDB Client, then select the saved Search again.

## Bug ID: 149825

**Description:** Retrieving a saved search does not display accurate results.

Platform: Independent

Subsystem: OMDB - Search

**Symptom:** When you retrieve and run a saved search, OMDB does not refresh the 'As of' parameter values to the current Date and Time. Therefore the results may not be as expected, since OMDB uses the date and time when the saved search was created or modified.

**Workaround:** Before running a saved search, manually set the desired 'As of' Date and Time to the desired values.

## Bug ID: 150634

**Description:** Advanced Search results may not include expected output.

Platform: Independent

Subsystem: OMDB - Search

**Symptom:** Some results are not displayed in Advanced Search results if the Source Server and Snapshot Name attributes are included in the Search expressions or Search result display.

**Workaround:** Do not include the Source Server or Snapshot Name attributes in search expressions or the results display.

- To remove an attribute from a search expression, click the minus (-) button.
- To remove an attribute from the Search result display, use the Result Options window, examine the attributes included in the search. If the Source Server and Snapshot Name attributes are present, remove them from the search results.

See the *Opsware® OMDB 7.0 User's Guide* for information on how to remove the attributes.

## Bug ID: 157343

**Description:** Duplicate data can appear in a search result.

Platform: Independent

Subsystem: OMDB - Search

**Symptom:** Searching for an object and filtering on a characteristic that can have multiple results for that object can return multiple results for that object. For an example, searching for a server by server group membership can display multiple entries in the search result, if the server is a member of multiple server groups.

Workaround: None.

#### Bug ID: 159299

**Description:** Searching for a Virtual Server in OMDB displays only one of possibly more than one value for the Data Store Name of the virtual server.

Platform: Independent

Subsystem: OMDB - Search

**Symptom:** Viewing a virtual server in SAS displays all of the values for Data Store Name. Because OMDB mines only one of the values from SAS, viewing the same virtual server in OMDB displays only one of the values for Data Store Name.

# <span id="page-28-0"></span>Chapter 5: Contacting Opsware, Inc.

## IN THIS CHAPTER

This chapter contains the contact information for Opsware Technical Support and Opsware Training:

- • [Opsware Technical Support](#page-28-1)
- • [Opsware Training](#page-28-2)

## <span id="page-28-1"></span>Opsware Technical Support

To contact Opsware Technical Support:

Phone: +1 877 677-9273 (1-877-Opsware)

E-mail: support@opsware.com

For information about Opsware Technical Support:

URL: https://download.opsware.com

## <span id="page-28-2"></span>Opsware Training

To contact Opsware Training:

E-mail: education@opsware.com

Opsware, Inc. offers several training courses for Opsware users and administrators.

For information about Opsware Training:

URL: www.opsware.com/education